1. When you are beginning your registration process and get to select your Archdiocese, please

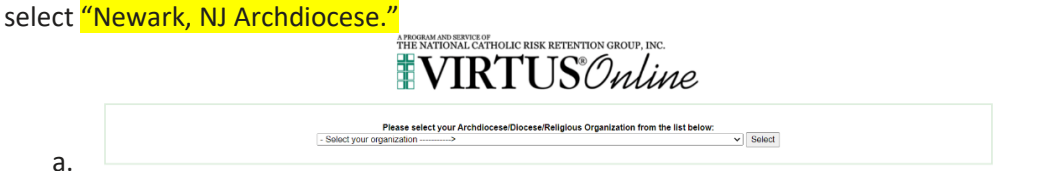

- 2. Please indicate if you have ever registered with Virtus. If so, it'll ask you to reset your password. If not, it'll continue your registration.
- 3. Create username and password
- 4. Fill out the necessary account information
- 5. Add Seton Hall University, School of Education as a location, and Educator as a role

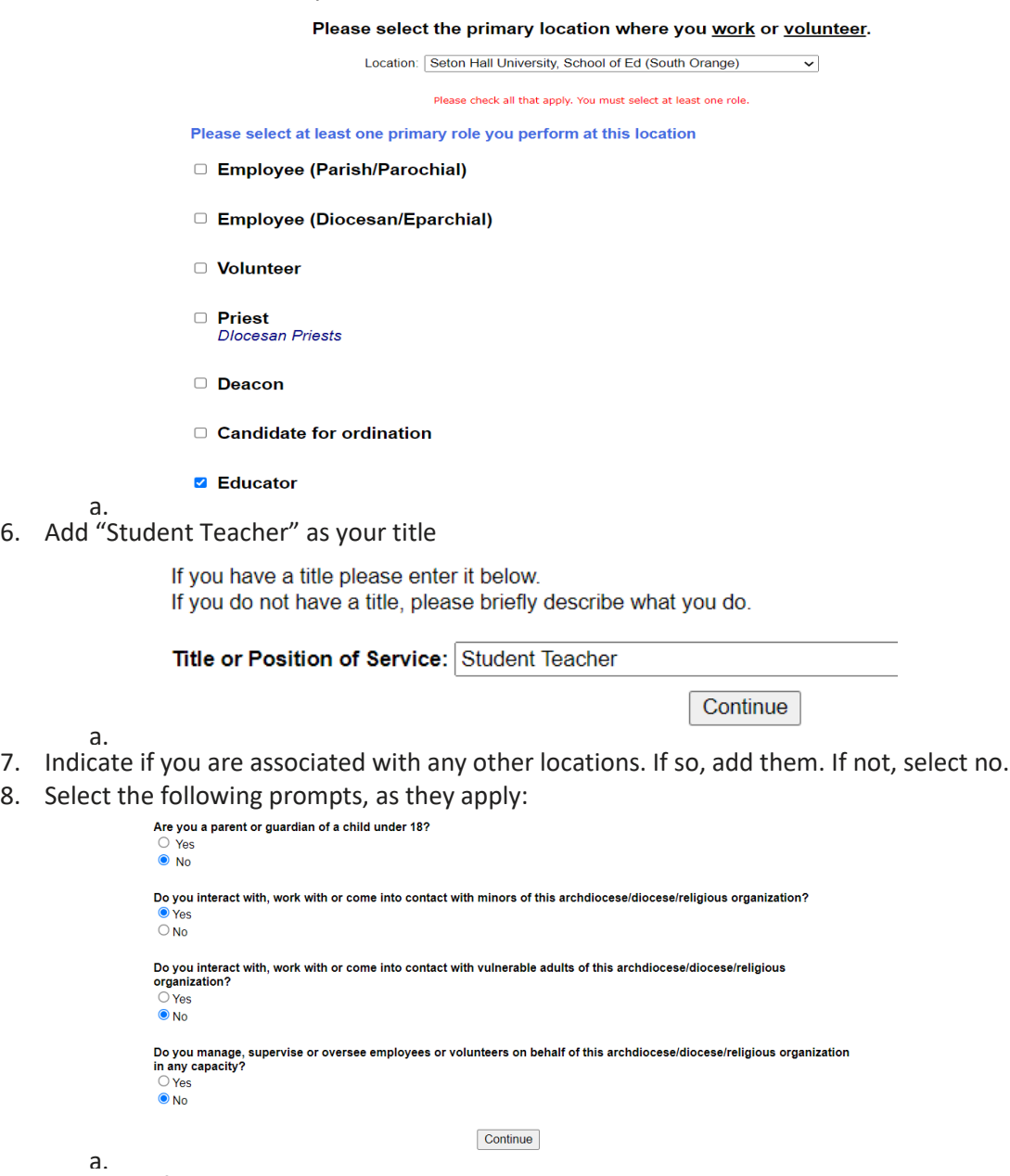

9. Select the following prompts, as they apply:

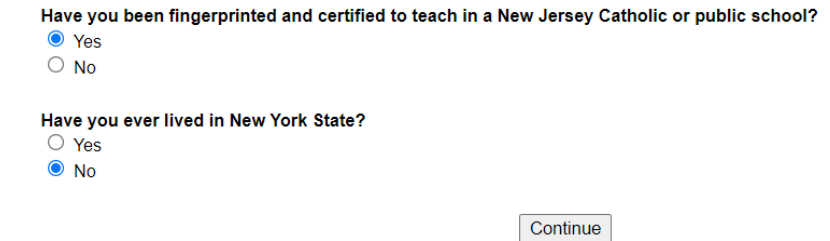

a. 10. Complete this page:

## **Archdiocese of Newark**

## **Policies on Professional and Ministerial Conduct**

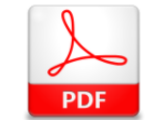

Download the Policies on Professional and Ministerial Conduct

Descargue la Política de Conducta Profesional y Ministerial

I have downloaded and read the Policies on Professional and Ministerial Conduct

My signature below indicates that I have received a copy of the Policies on Professional and Ministerial Conduct adopted by the Archdiocese of Newark; and that I have read and understand those Policies, including the Archdiocesan Code of Ethics, and agree to abide by all of the Policies and the Code of Ethics.

I will print, sign and date page 23 (English) or page 25 (Spanish) of the Policies on Professional and Ministerial Conduct and provide the hard copy to the Local Safe Environment Coordinator at my parish and/or school.

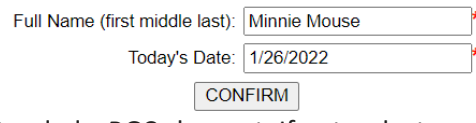

a. 11. Indicate whether you have attended a PGC class yet. If not, select no, and select the class you wish to attend. If you have attended a PGC class already, select yes and indicate which class you attended.

Please reach out if you have any additional questions.